BITGET官方网站对移动端的介绍

1、让你可以云端管理财富,更好地理财,投资金融产品。

2、有专家来为用户分析数据和行情来参考,具体以用户决定为主。

3、可以进行货币投资交易,可以轻松地完成货币和货币之间的转换,交易方式便 捷。

4、钱包系统进行冷热分离,密钥操作有多个签名

5、筛选主流高质量货币,逐层检查,给用户最佳使用体验

6、专业的客户服务团队每天24小时在线

7、可通过多种渠道进行咨询,随时解决用户问题直观的动态图清晰明了,只要轻 轻一点就能使用各种币种功能。

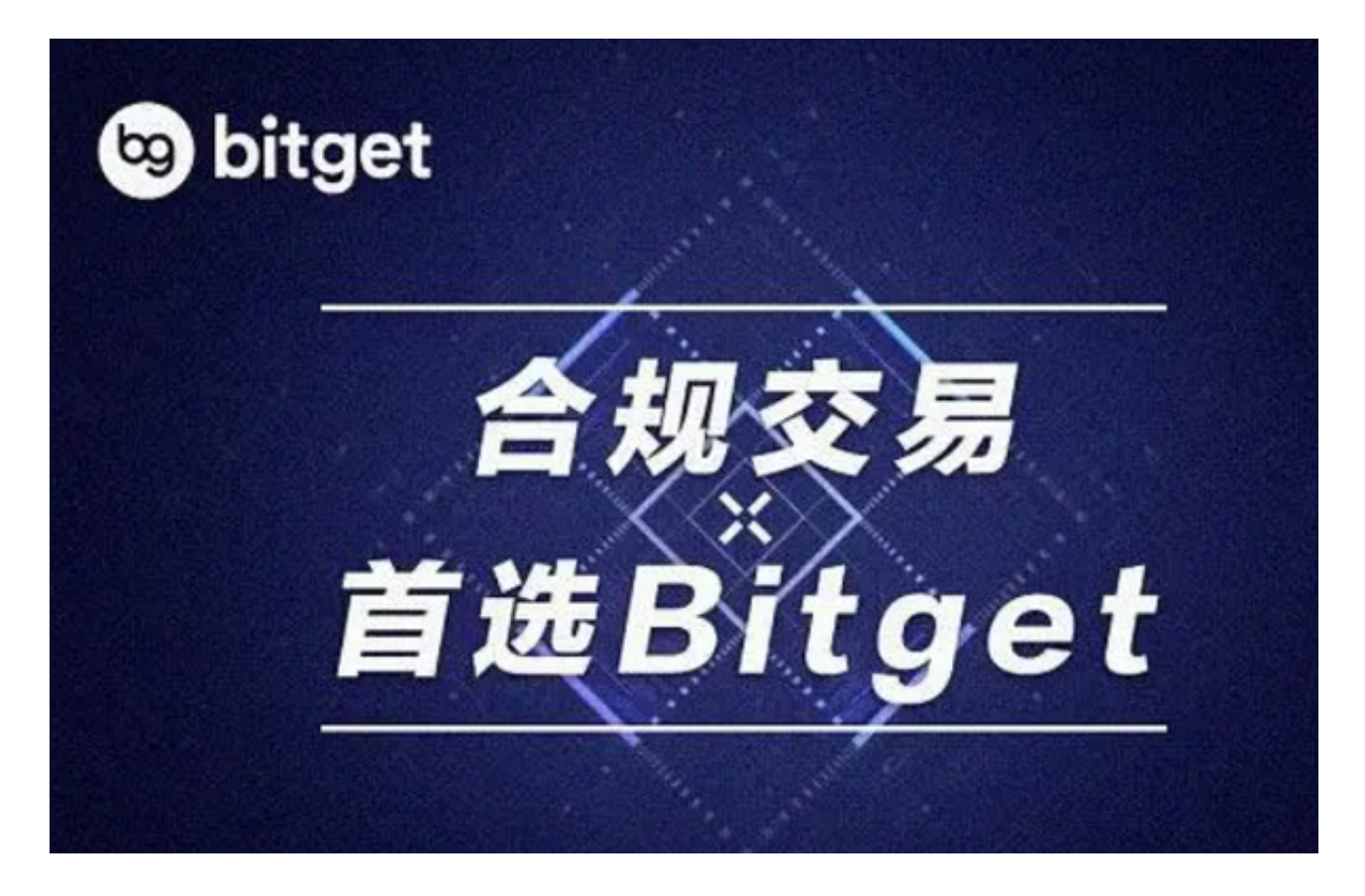

如何在BITGET交易所交易合约?

第一步:注册

 您需要在BitGet交易所注册一个账户。这是非常简单的,只需访问BitGet网站并 填写注册表格。注册完成后,您需要进行身份验证,以确保交易安全。

第二步:存款

 在您的账户注册和身份验证完成后,您需要将数字货币充入您的账户中,这是开 启BitGet交易的首要步骤。当您登录到您的账户页面时,您会看到;账户;按钮, 点击该按钮即可开始充值。在您选择充值的数字货币之后,您需要将资产转移到Bit Get交易所的钱包地址。

第三步:选择合约

 在您的账户中充值后,您需要选择一个合约进行交易。BitGet提供了多种合约交 易类型,包括永续合约和季度合约。不同的交易类型有不同的使用方式,您需要根 据您的交易需求选择合适的合约交易。

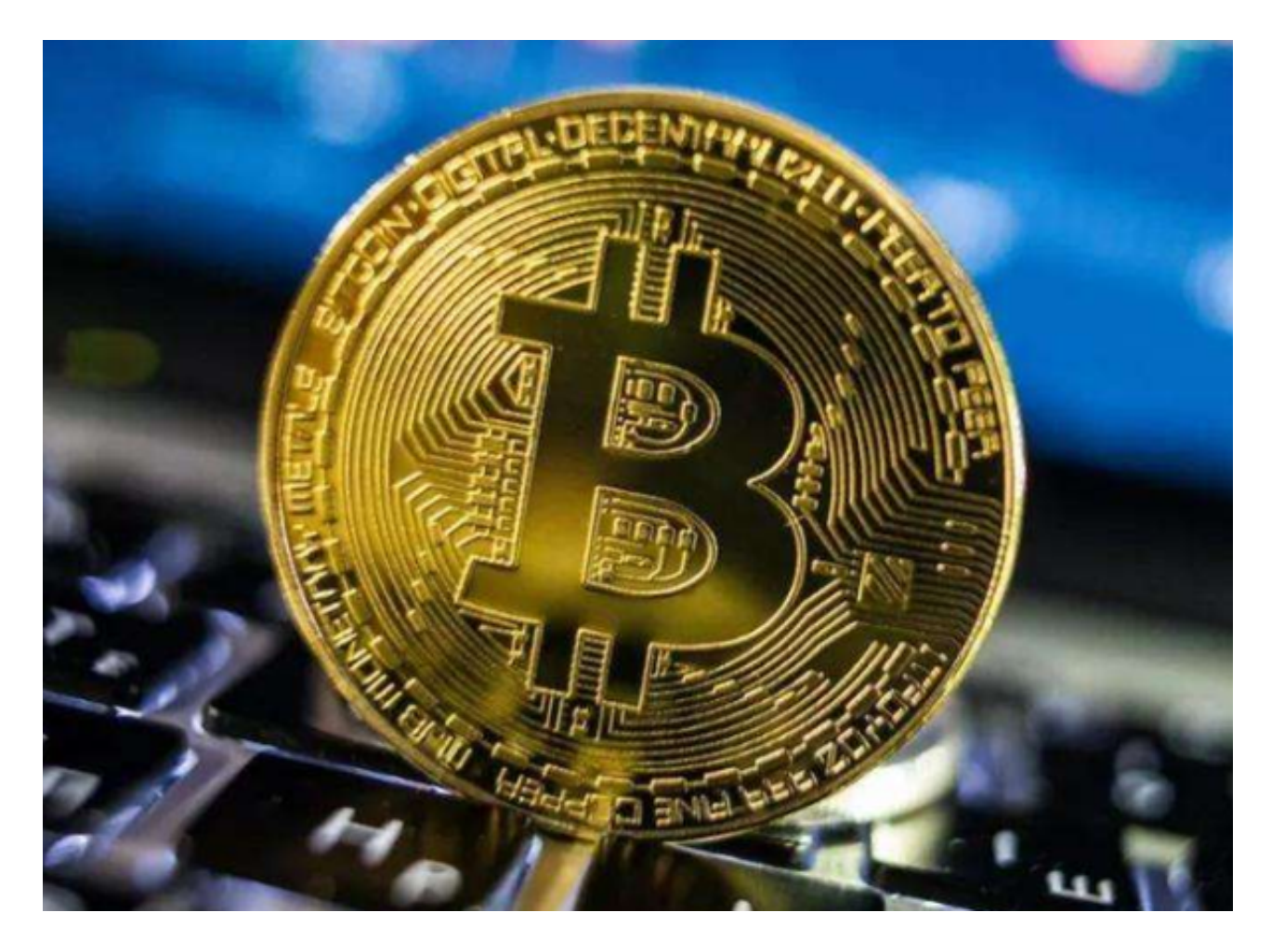

第四步:交易合约

 当您选择好合适的交易合约后,您需要准备开始交易。在BitGet交易所进行合约 交易时,您需要在订单簿上找到当前可用的合约价格。您可以选择在市价或限价下 单,具体取决于您的交易需求。

第五步:监视交易

 交易合约后,您需要监视交易情况,以确保您的投资安全。在交易过程中,您可 以在您的账户页面上随时查看您的交易历史记录。请注意,您需要谨慎执行交易, 并在需要时进行止损和止盈操作,以确保资产安全和交易成功。

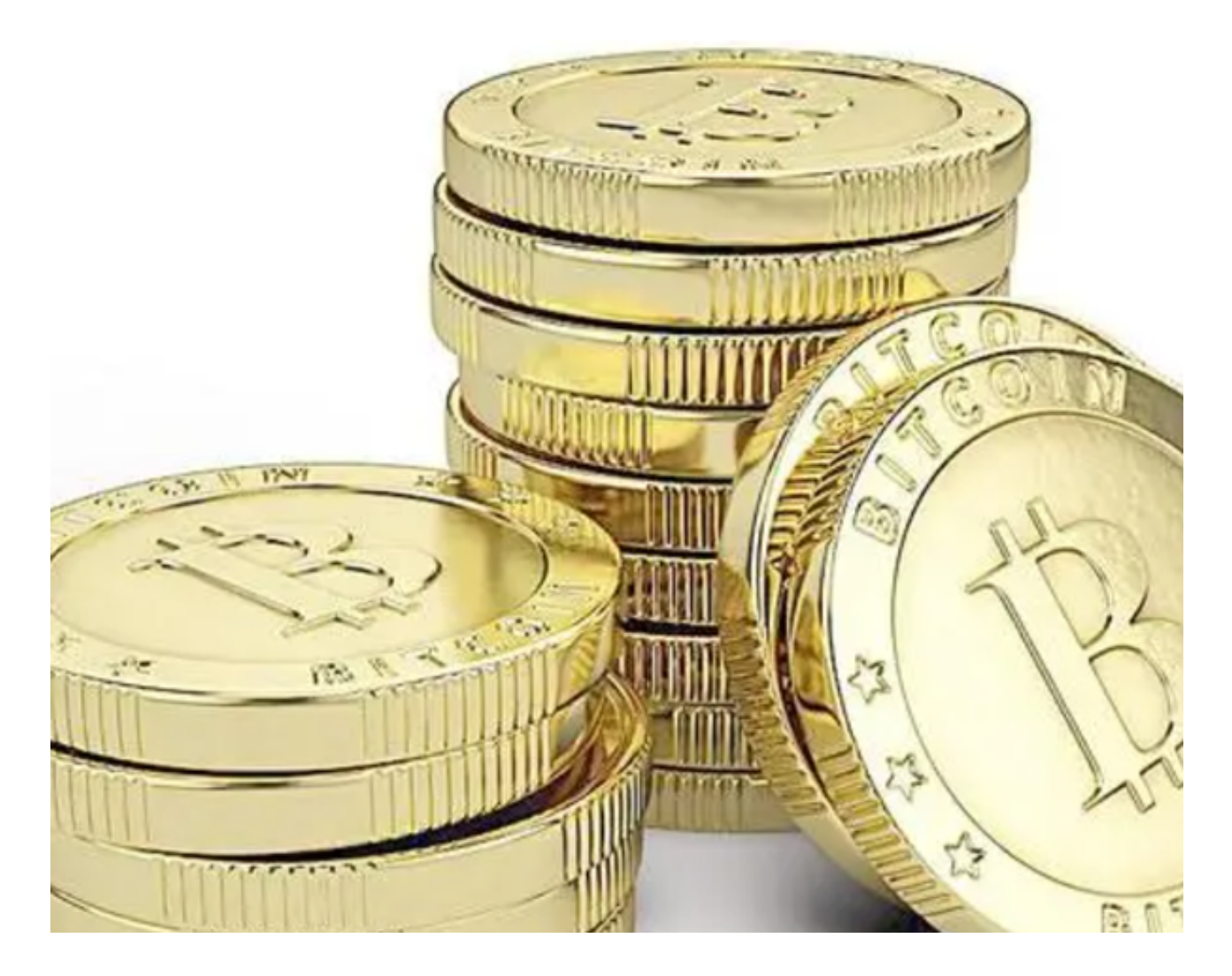

以上这些便是BITGET官方网站上的部分基础知识,如果投资者想要了解更多,或 是想要学习进阶交易知识,直接登录bitget交易所官网,他们的新手学院足以满足 你们的需求。